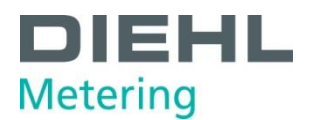

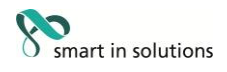

# **SHARKY 774**

# **M-Bus Communication description According to "EN 13757-3"**

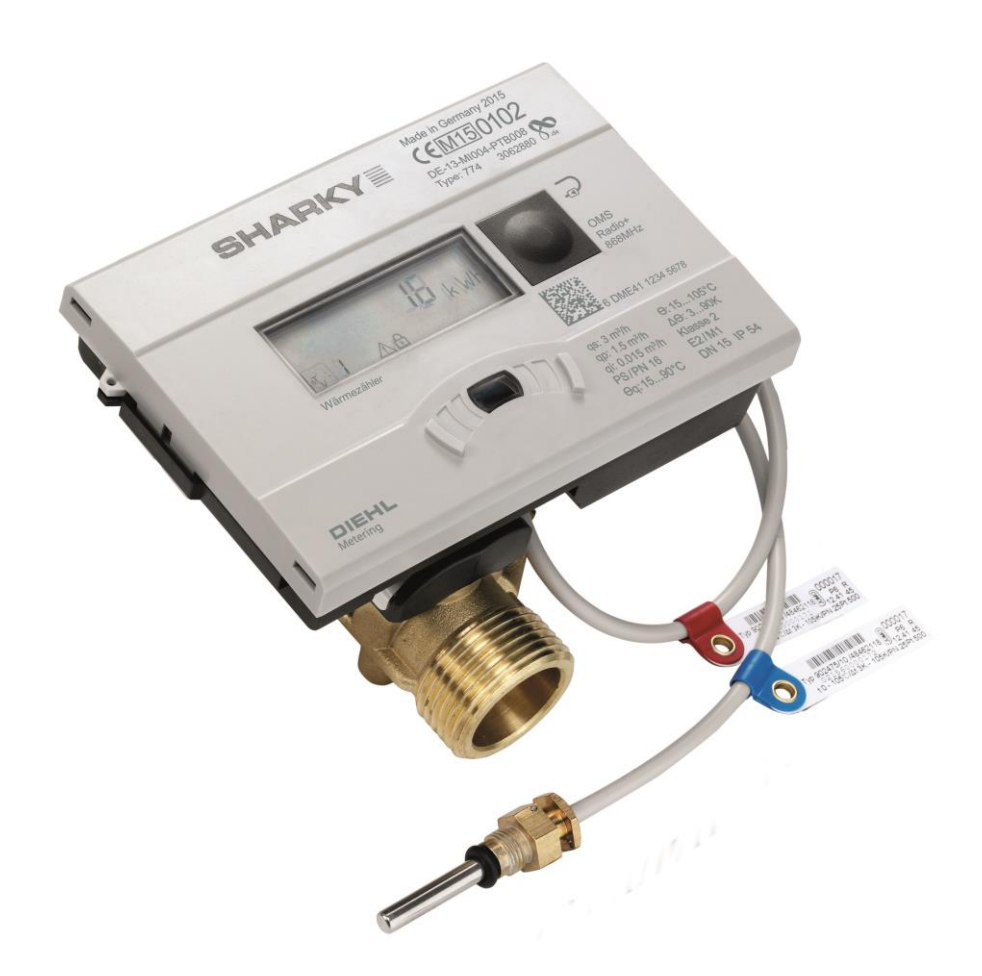

## **MBus ID = 41 (hex), 65 (dez)**

V1.0 changes reserved

Diehl Metering GmbH<br>Industriestraße 13 · 91522 Ansbach · Germany · Phone +49 981 18 06-0 · Fax +49 981 18 06-615<br>Am Weimarer Berg 3 · 99510 Apolda · Germany · Phone +49 3644 84 33-0 · Fax +49 3644 84 33-411<br>info-dmde@diehl

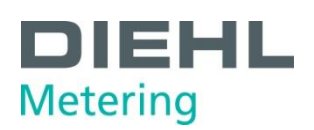

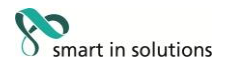

#### **Contents**

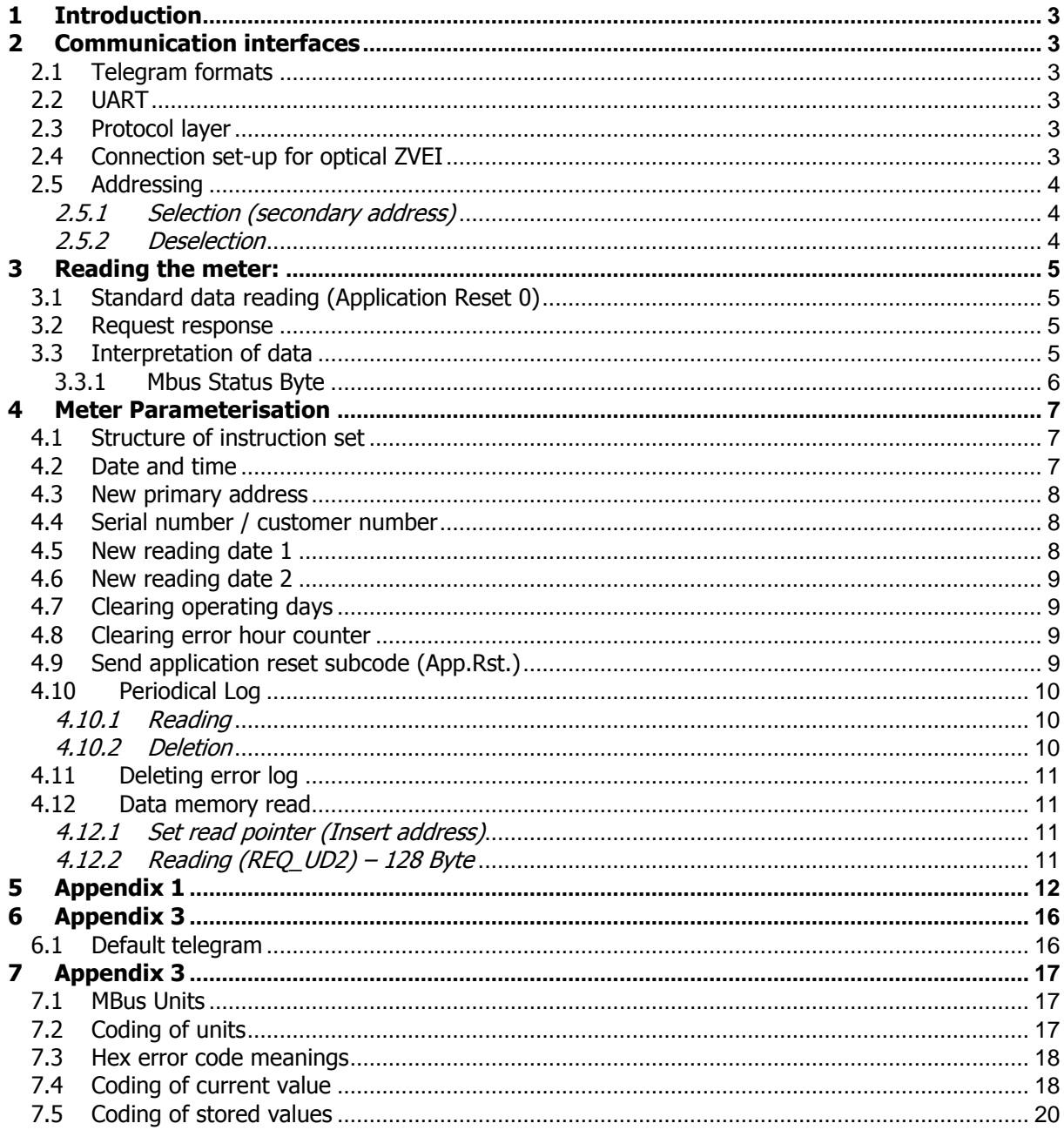

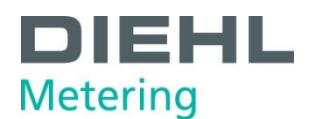

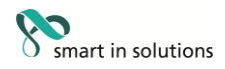

#### **1 Introduction**

The M-Bus (Meter Bus) is a new European standard for remote reading of meters. It can be used for all types of consumption meters and for various sensors and actuators.

This document does not deal with the M-Bus protocol in detail. Further information about this can be found on the Internet at www.m-bus.com.

#### **2 Communication interfaces**

SHARKY 774 is always equipped with an optical ZVEI communication interface and the second communication interface can be chosen between wired M-Bus and wM-Bus with 868MHz. –

#### **2.1 Telegram formats**

Communication complies with:

 IEC 870-5-1 Telecontrol equipment and systems; Transmission protocols; Section One - Transmission frame formats.

#### **2.2 UART**

#### **Baud rates**

- M-Bus: 300 and 2400 baud, 8E1
- automatic baud rate detection and switching
- ZVEI optical: 2400 baud, 8E1

#### **2.3 Protocol layer**

- 1. EN 13757-3
- 2. Data output
	- a) Variable protocol
	- b) "Least Significant Byte first" (Mode 1) for multi-byte variables
	- c) All response telegrams also available for C-1 error

#### **2.4 Connection set-up for optical ZVEI**

To activate the optical ZVEI interface, a '0' - '1' bit pattern must be sent continuously at 2400 baud for 2.2 s (= 480 bytes +  $$55 + 8$  data bits + no parity + 1 stop bit). The actual communication can be started after a pause of 11 to 330 bit times (2400 baud).

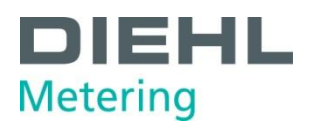

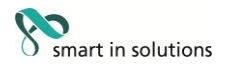

#### **2.5 Addressing**

The meter can be addressed using two addressing variants: with a logic address (primary address) or by using a filter via its ex works identification (secondary address).

# **2.5.1 Selection (secondary address)**

68 0B 0B 68 53 FD 52 NN NN NN NN HH HH ID MM CS 16 Response: E5 (only if filter matches)

Structure of filter:

4-byte BCD NN (serial number) \$F digit joker 2-byte HST **HH** (manufacturer code) \$FF byte joker 1-byte ID (SHARKY 774: \$2F) ID (identification code) \$FF joker 1-byte SMED MM (medium code) \$FF joker

After selection, the meter can be operated via the primary address \$FD (response always with own primary address).

#### **2.5.2 Deselection**

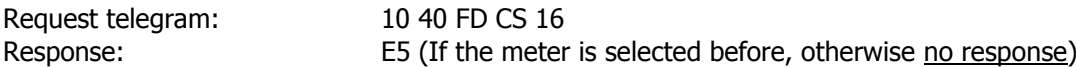

To reliably end communication with the selected meter, the meter must be deselected. So the primary address \$FD is free again and can be used for communication with other meters. The deselection can be performed with a specifically wrong filter.

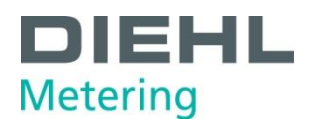

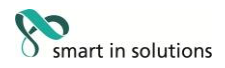

#### **3 Reading the meter:**

Procedure:

- 1. Define response "Define response values"
- 2. Request response
- 3. Interpretation of data

#### **3.1 Standard data reading (Application Reset 0)**

Meter reading process always uses a long frame with the following structure:

To make sure the standard value "00" (All) is obtained, an Application Reset should be carried out with sub-code "00":

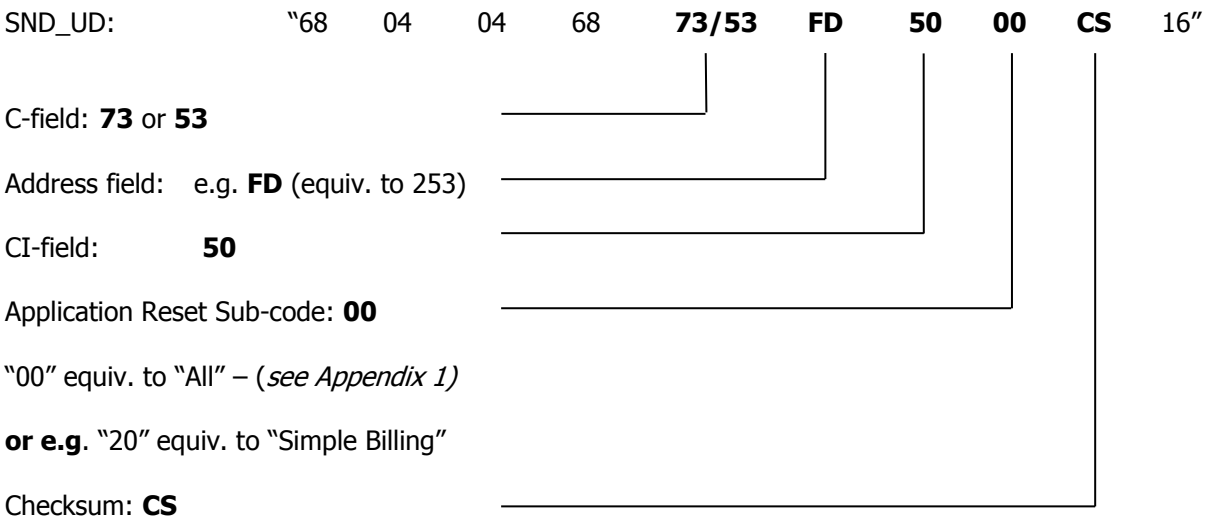

#### **3.2 Request response**

The following command must be sent to obtain a response from the meter SHARKY 774:

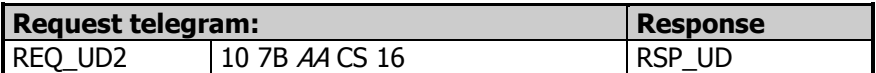

#### **3.3 Interpretation of data**

The data received basically corresponds to the protocol structure of EN13757-3. e.g.: containing the definition of units

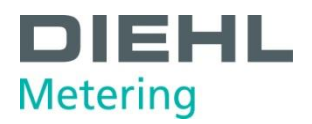

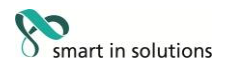

## **3.3.1 Mbus Status Byte**

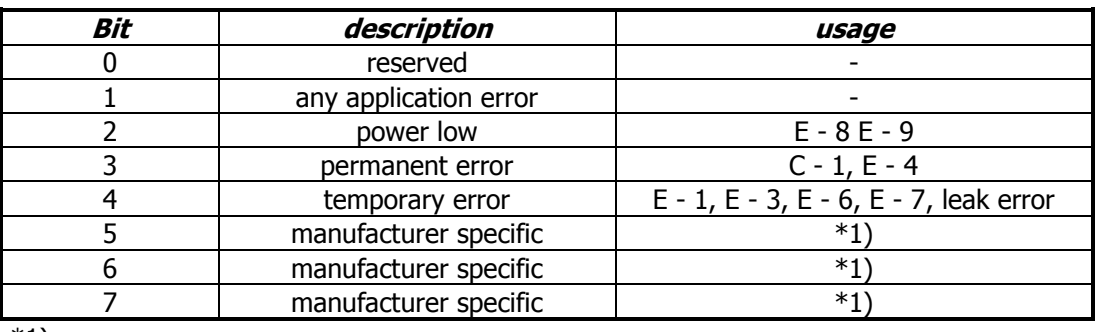

\*1)

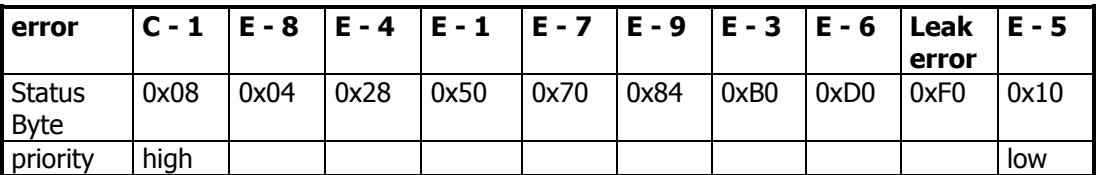

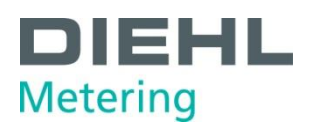

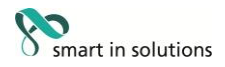

#### **4 Meter Parameterisation**

The meter is equipped with a number of registers that can be set without breaking the calibration seal.

#### **4.1 Structure of instruction set**

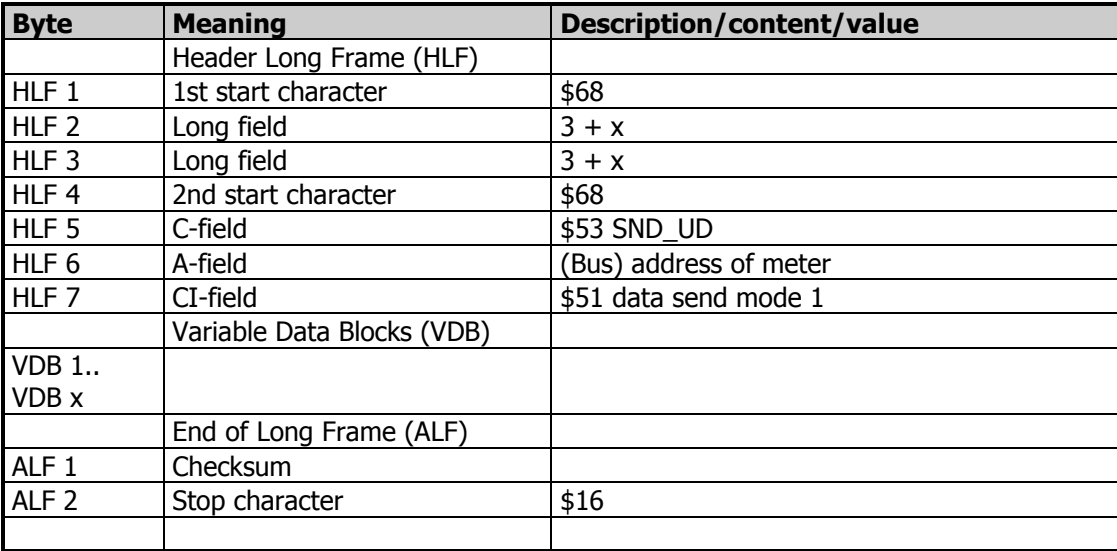

#### **4.2 Date and time**

The date and time can be changed with the following telegram:

Send: \$68 \$09 \$09 \$68 \$53 \$ FE \$51 **\$04 \$6D [Date Time (4 Byte Mbus Type F)]** Check \$16

Example: 03/22/2011 08:30

\$68 \$09 \$09 \$68 \$53 \$FE \$51 **\$04 \$6D \$1E \$08 \$76 \$13** \$00 \$16

answer: \$E5

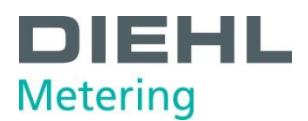

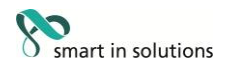

#### **4.3 New primary address**

Send: \$68 \$06 \$06 \$68 \$53 \$FE \$51 **\$01 \$7A [Address]** Check \$16

Example (address 5):

\$68 \$06 \$06 \$68 \$53 \$FE \$51 **\$01 \$7A \$05** \$22 \$16

answer: \$E5

#### **4.4 Serial number / customer number**

The new meter number NNUM can be defined with the following telegram: 4-byte BCD

Send: \$68 \$09 \$09 \$68 \$53 \$FE \$51 **\$0C \$79 [NNUM] Check** \$16

Example (SN 12345678):

\$68 \$09 \$09 \$68 \$53 \$FE \$51 **\$0C \$79 \$78 \$56 \$34 \$12** \$3B \$16

answer: \$E5

**Note: The NNUM is part of the secondary address.**

#### **4.5 New reading date 1**

Programming a new future reading date 1 (data type G).

Send: \$68 \$08 \$08 \$68 \$73 \$FE \$51 **\$42 \$EC \$7E [Set Accounting Date1] Check** \$16 Example: 06/01/2012 \$68 \$08 \$08 \$68 \$73 \$FE \$51 **\$42 \$EC \$7E \$81 \$16** \$04 \$16

answer: \$E5

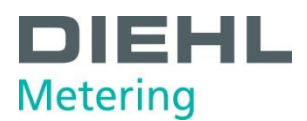

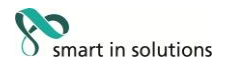

#### **4.6 New reading date 2**

Programming a new future reading date 2 (data type G).

Send: \$68 \$09 \$09 \$68 \$73 \$FE \$51 **\$C2 \$01 \$EC \$7E [Set Accounting Date2] Check** \$16 Example: 12/31/2012 \$68 \$09 \$09 \$68 \$73 \$FE \$51 **\$C2 \$01 \$EC \$7E \$9F \$1C** \$AA \$16 answer: \$E5

#### **4.7 Clearing operating days**

If NCLROTC = 0, ONTIME can be cleared in the field by communication. 2 byte BCD

Send: \$68 \$07 \$07 \$68 \$53 \$FE \$51 **\$0A \$27 [clear operation days]** Check \$16

Example (clearing):

\$68 \$07 \$07 \$68 \$53 \$FE \$51 **\$0A \$27 \$00 \$00** \$D3 \$16

answer: E5

#### **4.8 Clearing error hour counter**

If NCLREDC = 0, ERRDAY can be cleared in the field by communication. 2 byte BCD

Send: \$68 \$08 \$08 \$68 \$73 \$FE \$51 **\$0A \$A6 \$18 [clear error hours]** Check \$16

Example (clearing):

\$68 \$08 \$08 \$68 \$73 \$FE \$51 **\$0A \$AC \$18 \$00 \$00** \$90 \$16

answer: E5

#### **4.9 Send application reset subcode (App.Rst.)**

(see also the appendix)

Send: \$68 \$04 \$04 \$68 \$53 \$FE \$50 **[App.Rst.]** Check \$16

Example (App.Rst. C0): \$68 \$04 \$04 \$68 \$53 \$FE \$50 **\$C0** \$61 \$16

answer:  $$E5$ 

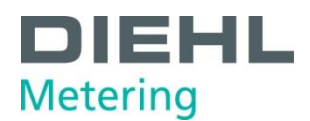

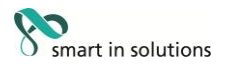

#### **4.10 Periodical Log**

The periodical log, which has got a size of 24 data blocks, is located in the EEPROM at address 0x1880 up to 0x28FF with 64 byte (\$40) per data block. The addresses of the data blocks per storage are located at 0x1880, 0x18C0, 0x1900, 0x1940, 0x1980, ….. 0x1E00, 0x1E40.

A description how to read the meter, see 6.14. 12 readings are necessary to get the whole periodical log. With each reading you get 2 data blocks.

Each entry has the following structure:

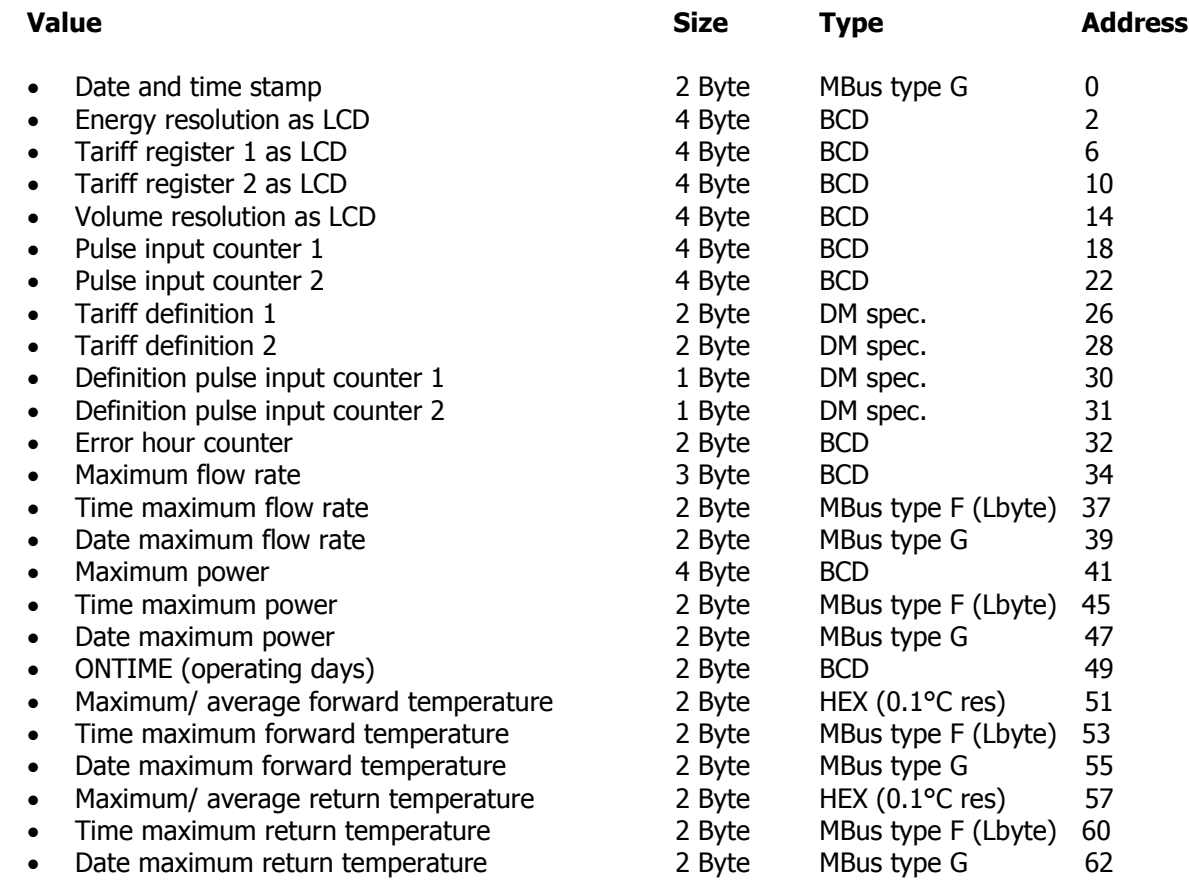

#### **4.10.1 Reading**

As described in 6.14

Collect data (read pointer is always incremented by data block size)

- Check address, as possibly wrong if communication error
- Interpret response

#### **4.10.2 Deletion**

Deletion is not possible in the field and therefore not described here.

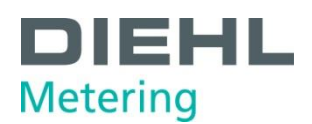

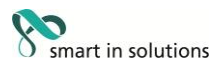

#### **4.11 Deleting error log**

The event memory with a capacity of 127 entries is located in the EEPROM at address 0x1680 to 0x1880, with 4 bytes per entry. The administration data is located at address 0x00.

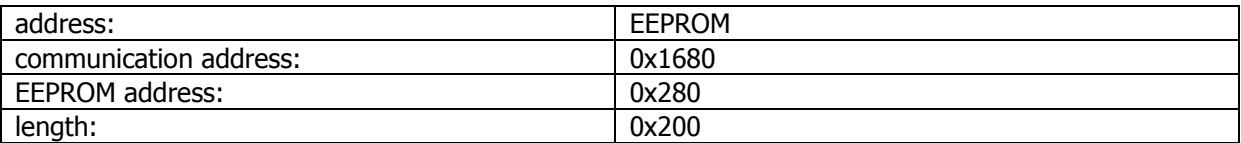

example:

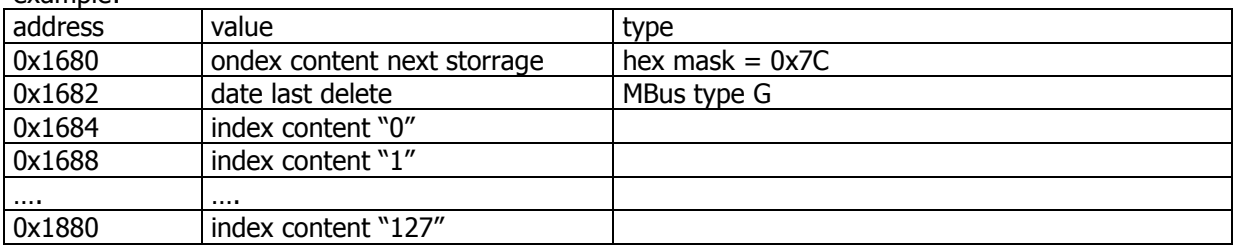

every entry is structured as follows:

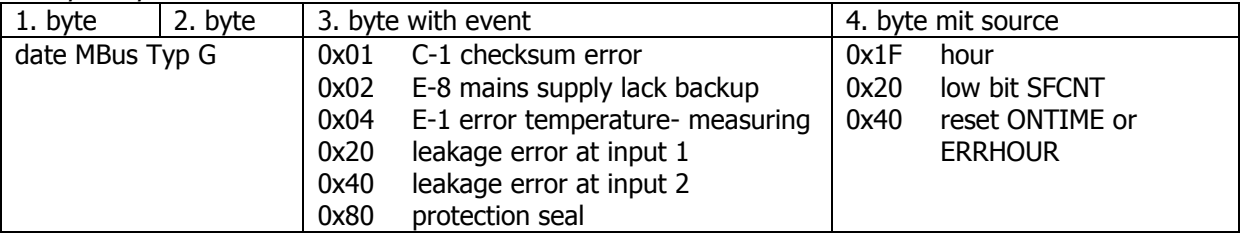

A description how to read the meter, see 6.14. 4 readings are necessary to get the whole error log.

#### **4.12 Data memory read**

Define answer:

- Send App.Res.SubCode 0xC0
- Set read pointer

Due to the size of the specific memory must be read several times if necessary.

#### **4.12.1 Set read pointer (Insert address)**

send: \$68 \$09 \$09 \$68 \$53 \$FE \$51 **\$03 \$FD \$1F [AdrLo AdrHi] \$80** [Check] \$16

Example memory error (0x1680; length \$80):

\$68 \$09 \$09 \$68 \$53 \$FE \$51 **\$03 \$FD \$1F \$80 \$16 \$80** \$F7 \$16

answer: \$E5

#### **4.12.2 Reading (REQ\_UD2) – 128 Byte**

send:  $$10 $7B $FE $79 $16$ 

answer:  $\left[$  defined telegram $\right]$  – may be interpreted in accordance with appendix.

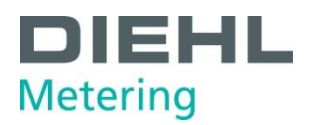

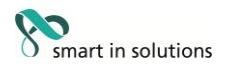

## **5 Appendix 1**

Application Reset Subcode:

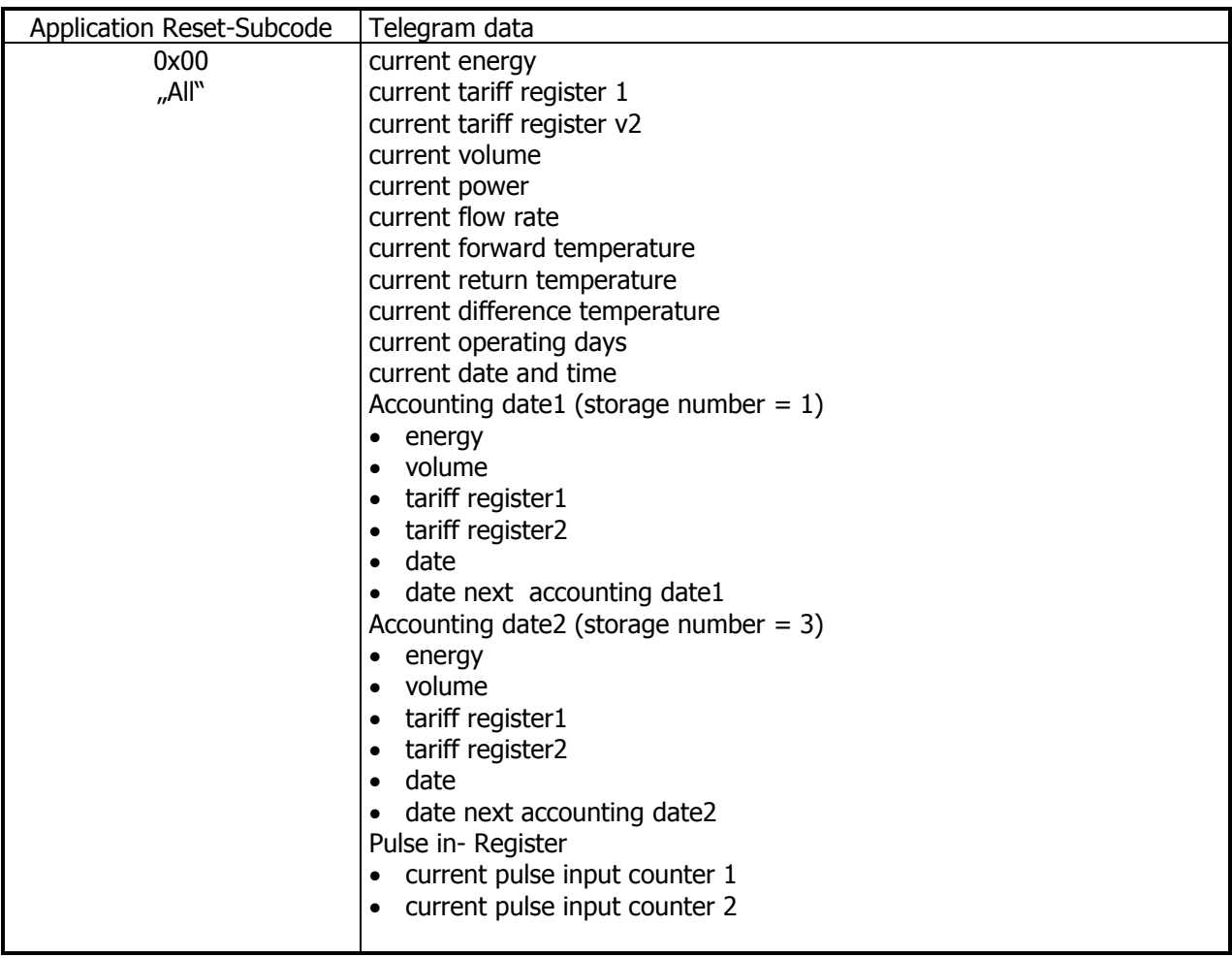

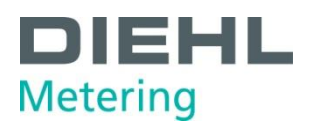

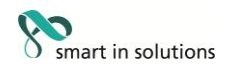

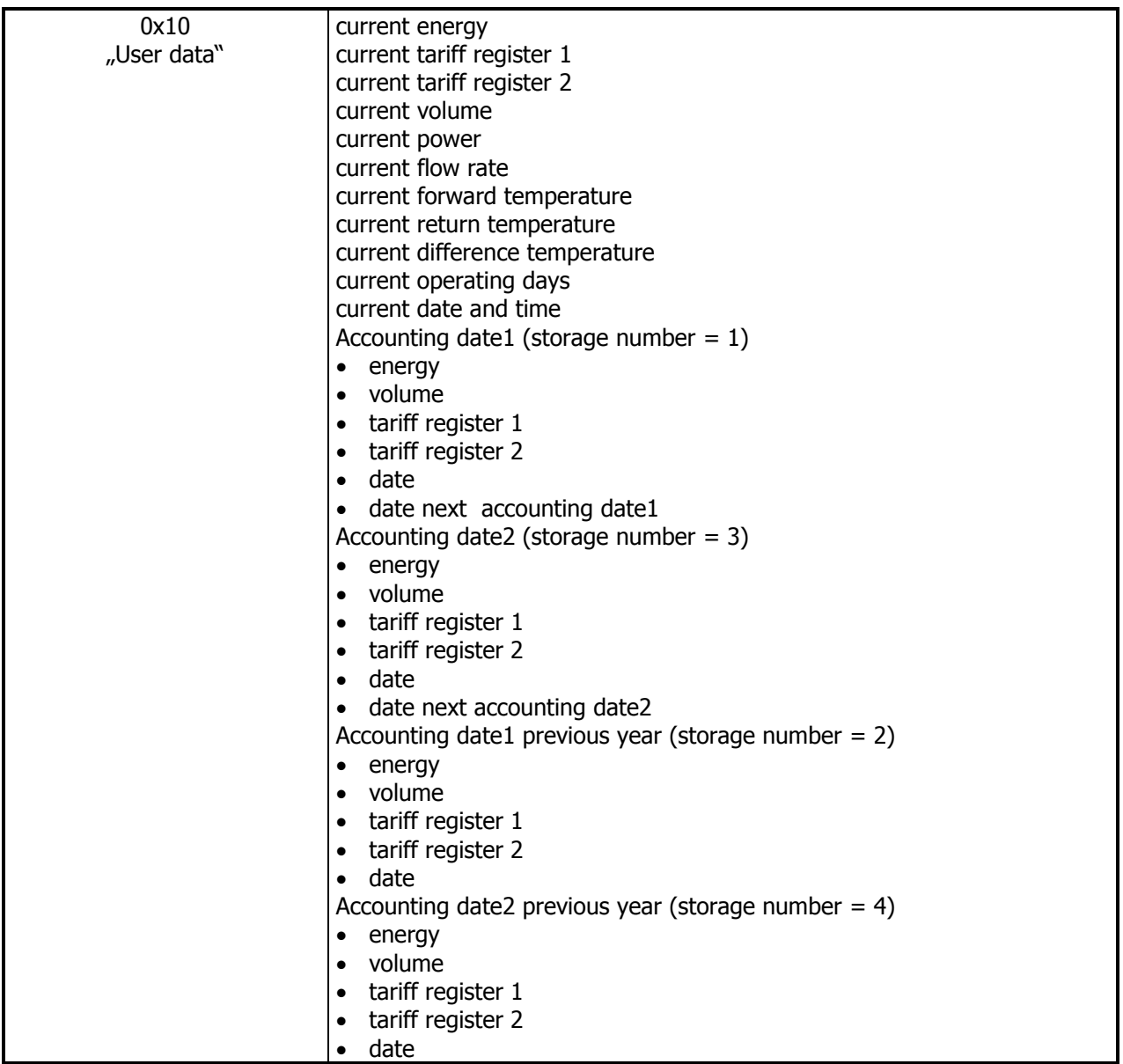

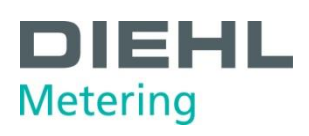

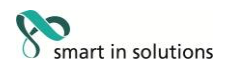

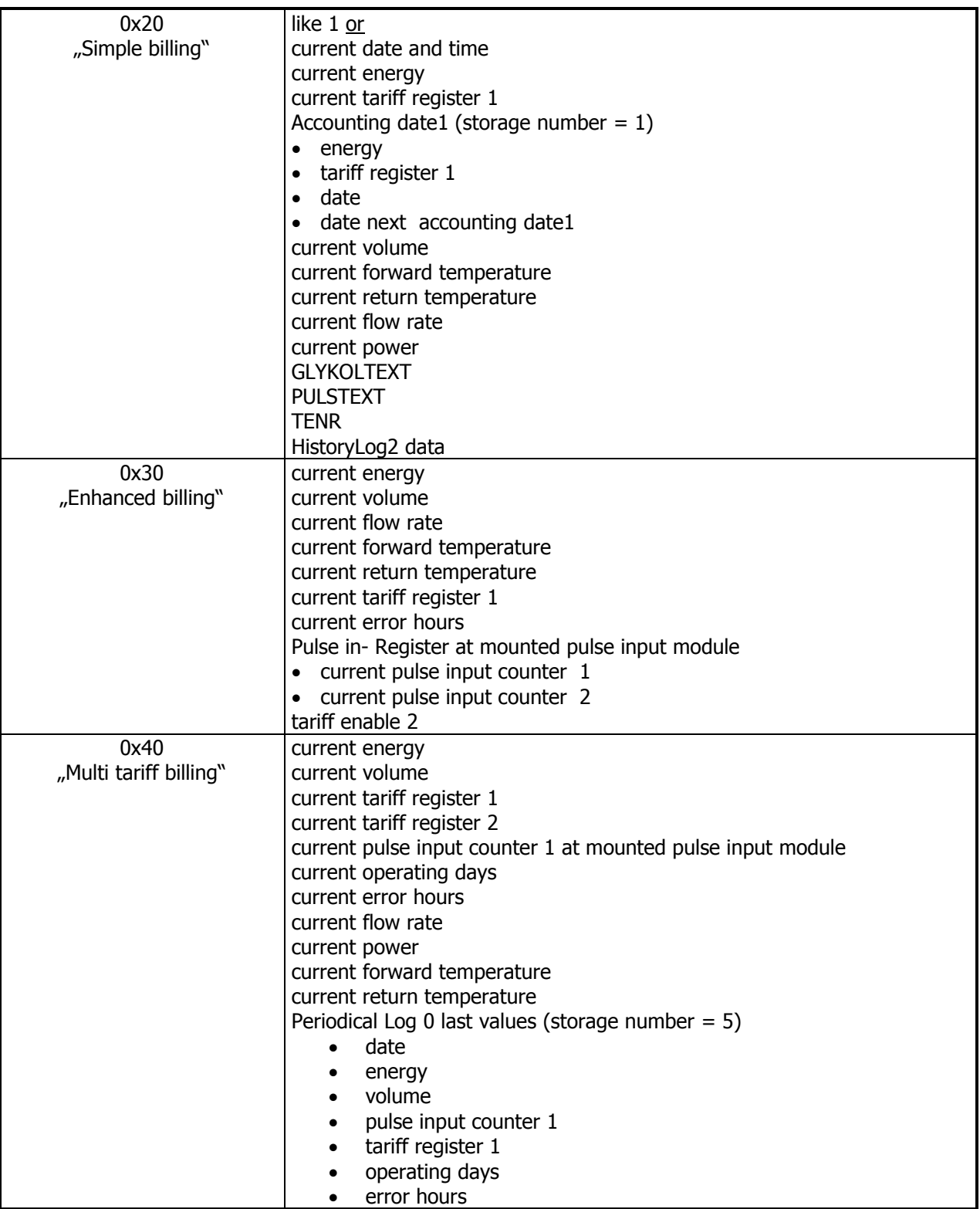

![](_page_14_Picture_0.jpeg)

![](_page_14_Picture_1.jpeg)

![](_page_14_Picture_165.jpeg)

![](_page_15_Picture_0.jpeg)

![](_page_15_Picture_1.jpeg)

#### **6 Appendix 3**

#### **6.1 Default telegram**

From manufacture side the following M-Bus-telegram is standard (if no special telegram content is agreed):

![](_page_15_Picture_81.jpeg)

![](_page_16_Picture_0.jpeg)

![](_page_16_Picture_1.jpeg)

## **7 Appendix 3**

#### **7.1 MBus Units**

All transmitted values are coded according to EN 13757-3.

## **7.2 Coding of units**

![](_page_16_Picture_252.jpeg)

![](_page_17_Picture_0.jpeg)

![](_page_17_Picture_1.jpeg)

![](_page_17_Picture_313.jpeg)

#### **7.3 Hex error code meanings**

#### $Ah - Eh$

Such a code in any digit position signals a general error of the complete data field. The display at the meter is "ERR".

## **7.4 Coding of current value**

![](_page_17_Picture_314.jpeg)

![](_page_18_Picture_0.jpeg)

![](_page_18_Picture_1.jpeg)

![](_page_18_Picture_589.jpeg)

Coding of storage date:

 $\blacksquare$  data field = 0x02

 $\blacksquare$  VIF = 0x6C

![](_page_19_Picture_0.jpeg)

![](_page_19_Picture_1.jpeg)

## **7.5 Coding of stored values**

Stored values are coded like current values with a different storage number.

![](_page_19_Picture_201.jpeg)